#### www.mbfoster.com

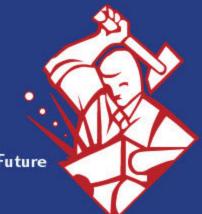

Forging the Future

#### **MB** Foster

..................

# Database Synchronization Options for MPE Databases

MB Foster • Forging the Future

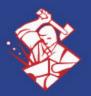

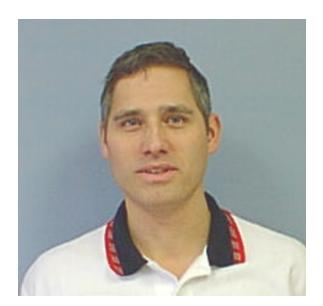

#### John Middelveen

Technical Manager Core Product Development

- MBF-UDALink ODBC/JDBC/RPC Driver & ODBCLink/SE maintenance and enhancements
- New Product Architecture

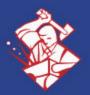

#### Overview

- Why use Synchronization
- Considerations
- Modification Options
  - = Modify application code
  - = Modifications within database
  - = Use 3<sup>rd</sup> party software

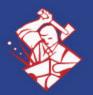

## Why use Synchronization?

- Data access for mobile/disconnected users
- Isolation of data for security
- Data Warehouse
- Migration

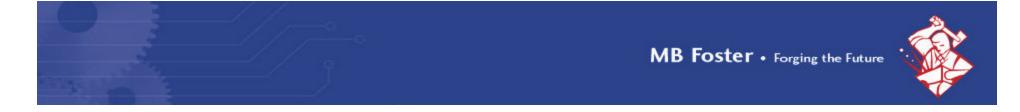

#### Migration

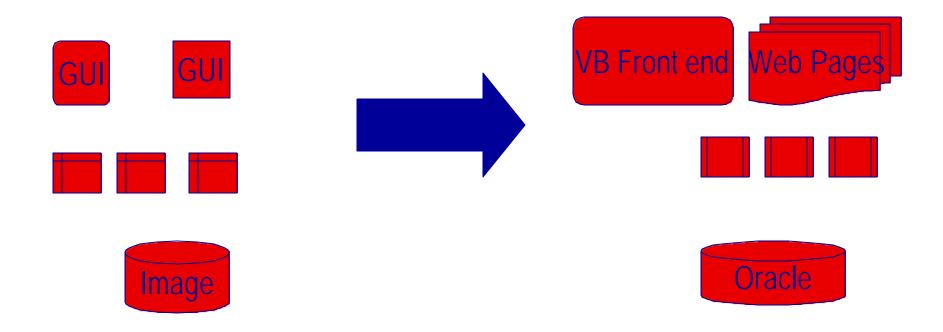

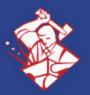

- What options are available for a phased migration
  - Move minor apps first
  - Move major apps first
- Number/complexity of tables that are staying or moving to remote Database (DB)
- What is your Target DB and Source DB and what tools (and at what cost) are available for synchronization

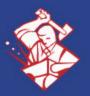

- What timeframe do you need the changes to be completed in?
  - Do you have the time to develop your own mechanism?
- How long will the databases need to be kept synchronized?
- Complexity of application that is to continue running on MPE for now?
  - = Is it easy to modify to add multiple update code?

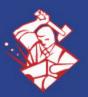

- Complexity of Application that is to run on new platform with new DB?
  - = Is it easy to modify to add multiple update code
- Do you have/own the source code for your Existing Application?
- Do you have/own the source code for your New Application?

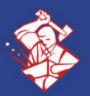

- Do you have IT staff that can make the changes?
- Do you have a budget to hire external resources to implement this?
- How important is it to have concurrency between the two databases? What is the maximum latency between updates?

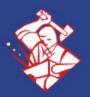

- Is one database read only or do you need two way synchronization?
- Is the table structure the same?
- Are the data rules the same?

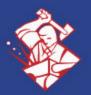

#### Image Synchronization Issues

- SQL generation
- Data transformation / mapping
- Schema mapping

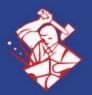

#### Allbase Synchronization Issues

- SQL mapping
- Data transformation/mapping
- Schema mapping
- Allbase procedures and triggers

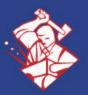

## **Choose Primary DB**

- Allbase/Image as Primary DB
- New DBE is Primary DB
- Phased migration with either being primary at some point

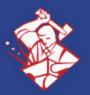

## Basic Implementation Options

- Modifications in old or new Application code
- Modifications in Database (triggers etc.)
- 3<sup>rd</sup> party software
- Combination of the above

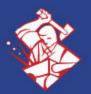

# **Update Timing Options**

- Real Time
  - = Consecutive Update
  - = 2 phase commit
- Near Real Time
  - = Queued Update
- Periodic Bulk load
  - = XML file
  - = CSV
  - = SQL Stmt File

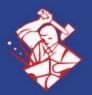

## Modifications in App code

- Write updates to a file and xfer
  - = Example, XML or CSV file
- Make temporary additions in the NEW code to also update desired tables in the old database using ODBC, JDBC or OLEDB

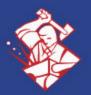

## Modifications in App code

- Write to a new 'update indication' table and have another service read changes and update secondary database
- Write to another API, which will connect to remote database and perform the update

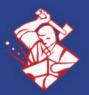

## **Modifications in DBE**

#### Allbase:

- Add triggers and procedures that write to a 'update indication' table which describes which records have changed in various tables
- = OR Alter tables to add timestamp info (each row)
- Have a service read the 'update indication' table for change indicators, then update remote db

#### Oracle:

= Use 'Oracle Generic Connectivity' to connect through ODBC and perform the updates

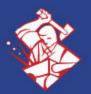

## **Oracle Generic Connectivity**

- Feature of Oracle as of 8.1.6
- Uses "Heterogeneous Service Agents" to do SQL and Data mapping
- Limitations with blobs
- Stored procedures not supported
- Functions in where clause not supported

Note: Oracle Transparent Gateway is NOT supported for ALLBASE or Image

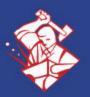

### 3<sup>rd</sup> Party Software

 Use 3<sup>rd</sup> party synchronization software to read changes in one database and update the other database

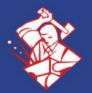

## 3<sup>rd</sup> Party Software Examples

- BridgeWare
- MBF-UDASynch
- SQLServer Enterprise Manager
- Other

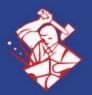

#### HP e3000 Migration to Open Systems

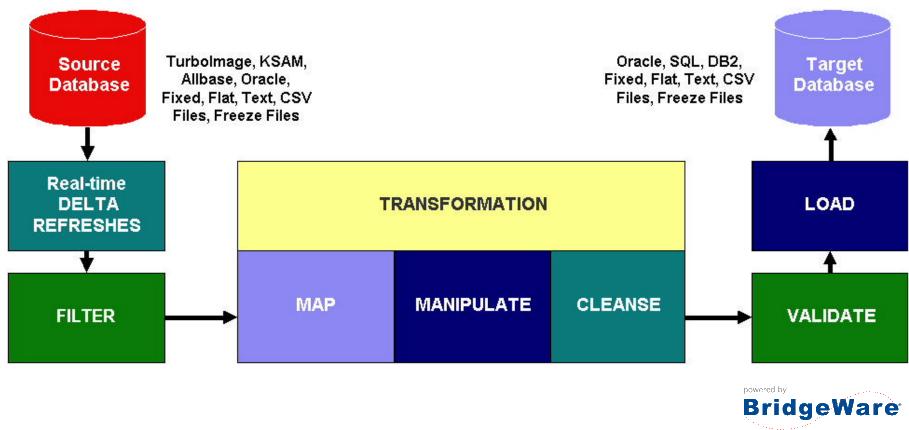

co-product of Quest Software & Tamos Software

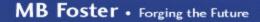

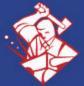

#### UDASynch

| 👹 MBF-UDACentral                                                                                           |                 |
|----------------------------------------------------------------------------------------------------|-----------------|
| <u>File Edit View Tools Window Help</u>                                                                    |                 |
| Current C Database Explorer Ctrl+D SG                                                                      | <b> </b> •      |
| CLA:     Database Converter Ctrl+B                                                                         |                 |
| USEI JDBC Explorer Ctrl+J                                                                                  |                 |
| E MBF-UDASynch Ctrl+S                                                                                      |                 |
| TransactionLogFileName;MBFSYTXN                                                                            |                 |
| HistoryFileName: MBFSYHIS                                                                                  |                 |
| RulesFileName: MBFSYRUL                                                                                    |                 |
| RemoteHostName:                                                                                            |                 |
| ConnectDSN:                                                                                                |                 |
| LoginUserName:                                                                                             |                 |
| LoginPassword:                                                                                             |                 |
| ConnectPortNo: 13333                                                                                       |                 |
| PaddingSpaceInChar: 0                                                                                      |                 |
| IgnoreSQLError: 0                                                                                          |                 |
| AppendLogfiles: 0                                                                                          |                 |
| RemoteDBEType:      Oracle     C SQL Server                                                                |                 |
| Select Table Names<br>CTABLE LIST><br>DBCONF.M-CONTROL<br>CONTROL                                          | ▲<br>dbconf.odb |
| DBCONF.M-BASE-ID <schema list=""> <pre></pre></schema>                                                     |                 |
| DBCONF.D-USER-PASSW CIADLE DECONTINCIONTALID, 1,16,0,0<br>DBCONF.D-USER-TABLE CUTRL-ID, CUTRL_ID, 1,16,0,0 |                 |
| CNTRL-ENTRY, CNTRL_ENTRY, 1, 128, 0, 1                                                                     |                 |
|                                                                                                    |                 |
| Create File Send File Start Process S                                                                      | top Process     |
|                                                                                                    | -               |
| Welcome!                                                                                                   |                 |

#### MBF-UDASynch TurboIMAGE to SQL DBE Replicator

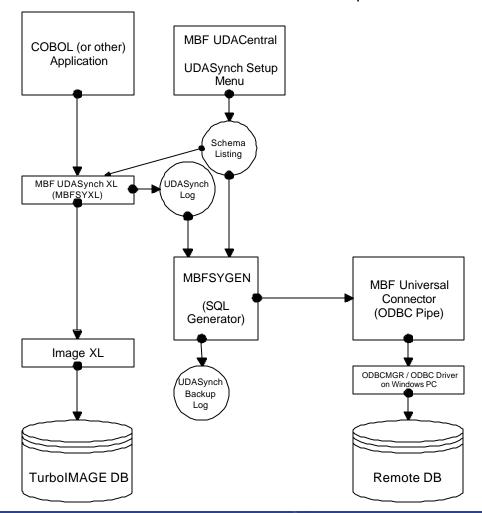

#### SQLServer Enterprise Manager

MB Foster • Forging the Future

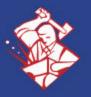

| SQL Server Enterprise Manager - [2:DTS Package: GR( |                                                                                                    | _ 8 ×   |
|-----------------------------------------------------|----------------------------------------------------------------------------------------------------|---------|
|                                                     | Image: Source       Define the transformations       Lookups       Options         Source       Define the transformations       Lookups       Options         Image: DTSTransformation_2       Image: Copy Column       Image: Copy Column       Image: Copy Column         Image: Copy Column       Image: Copy Column       Image: Copy Column       Image: Copy Column       Image: Copy Column         Image: Copy Column       Image: Copy Column       Image: Copy Column       Image: Copy Column       Image: Copy Column         Image: Copy Column       Image: Copy Column< |         |
| SQL Query Ar                                        |                                                                                                    | .:57 PM |

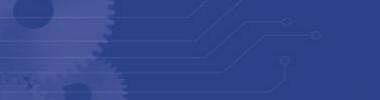

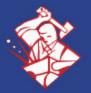

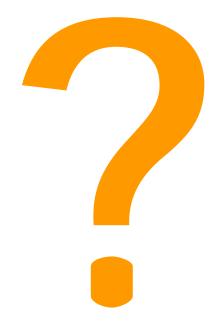

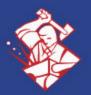

#### **Contact Us**

- By Phone:
- 1-800-ANSWERS (267-9377)
  - 613-448-2333
- **By Fax:** 613-448-2588
- By E-Mail: Support@mbfoster.com
- On the Web: www.mbfoster.com